Intermediate Geocoding Part 1 By Kate Norris & Erik Finlay URP6275 Module 5 – Part 2-1

https://adhoc.geoplan.ufl.edu/downloads/ Geocoding\_20190207/

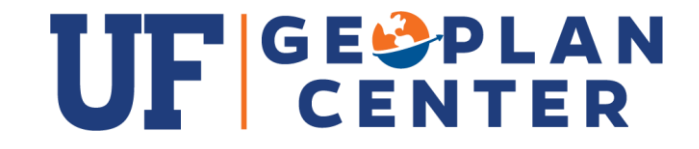

## Intermediate Geocoding Part 1

- Geocoding What's the Point?
- What is Geocoding?
- Common U.S. Address Elements
- \* How Address Matching Works
- \* Geocoding Accuracy
- Common Address Locator Styles
- Geocoding Steps
- Basic ArcMap Geocoding Example
- Available Street Datasets or Geocoding Services
- \* Geocoding Toolbox
- \* Automation Using Python Scripting
- \* Geocoding Best Practices
- \* Geocoding Tips, Tricks & Pitfalls
- \* Business Analyst Geocoding Example
- \* Summary, Resources, & Questions

## Geocoding – What's the Point?

<Null

Ave

<Nul

Ave

Ave Ave

Ave

Ave Ave

Tor

 $\leq$ Null>

Ave

Ave

AVE

Ave AVE

Ave

Ter

Ave  $|$  <Null>

Ave

 $<$ Null>

Ave  $<$ Nulb

 $<$ Nulb

Ave Ave

ISt

Ave Ave

Ave

Ave Ave

hellenio

fice Pct

fice Pct

ice Pc

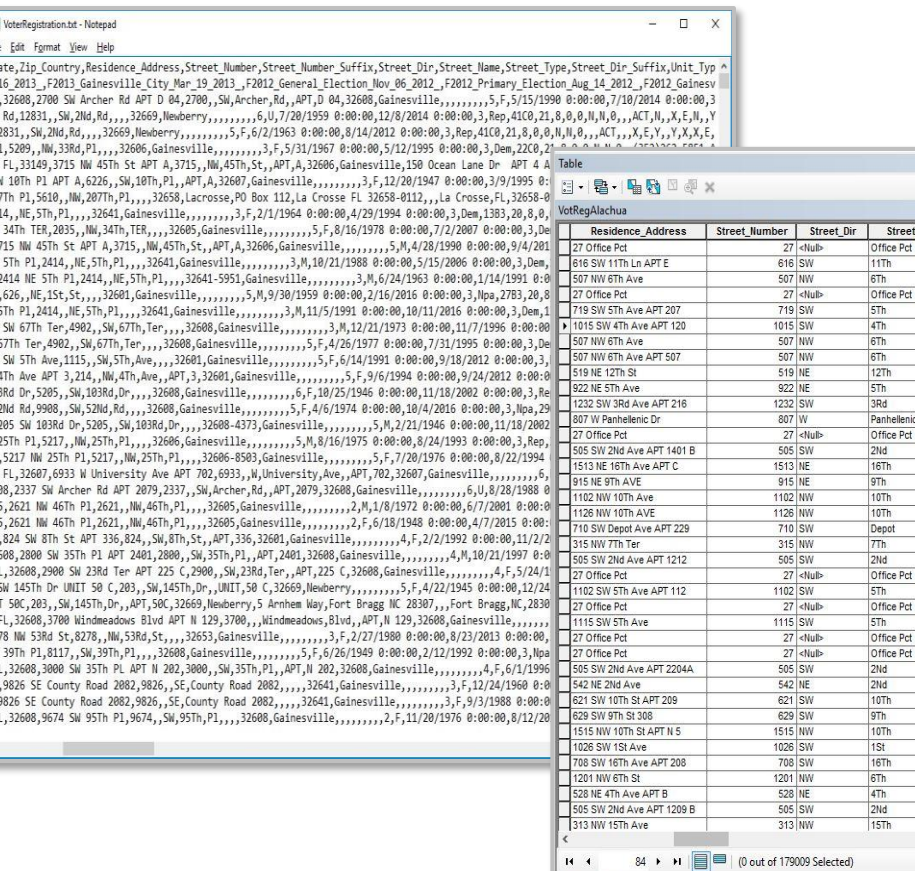

VotRegAlachua

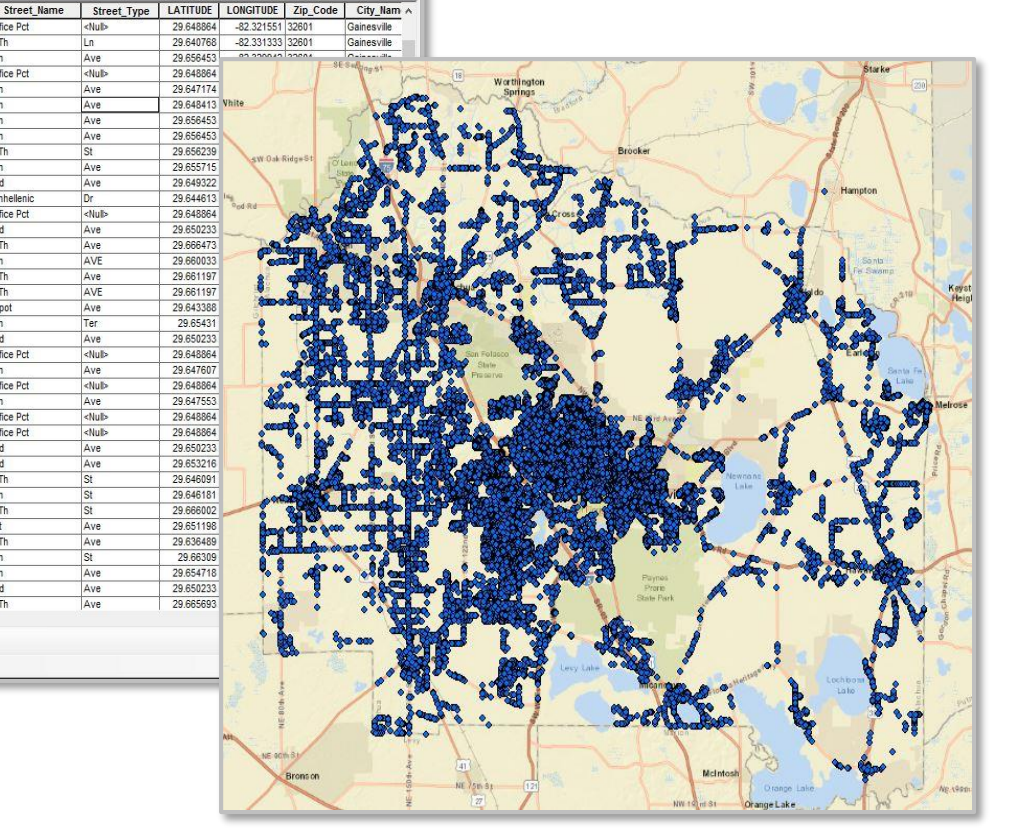

 $\Box$  x

# What is Geocoding?

- Geocoding is the term used to describe the act of address matching.
- Geocoding is the process of finding a geographic location (x, y point) for an address on a map.
	- Such as street number and name, city, state, and ZIP Code.
- Geocoding allows you to go from a list of addresses in a flat table file to a map.

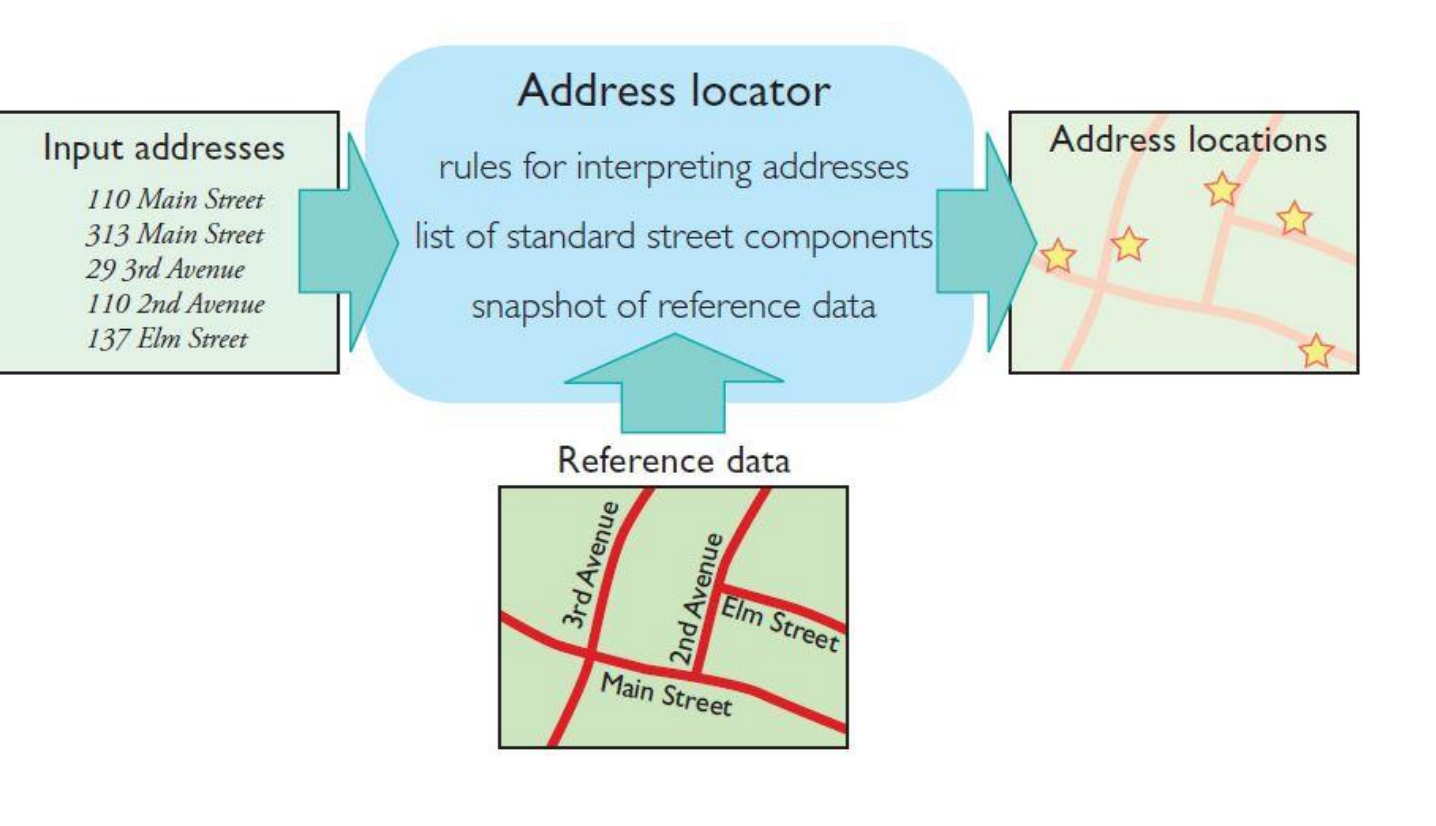

#### Common U.S. Address Elements

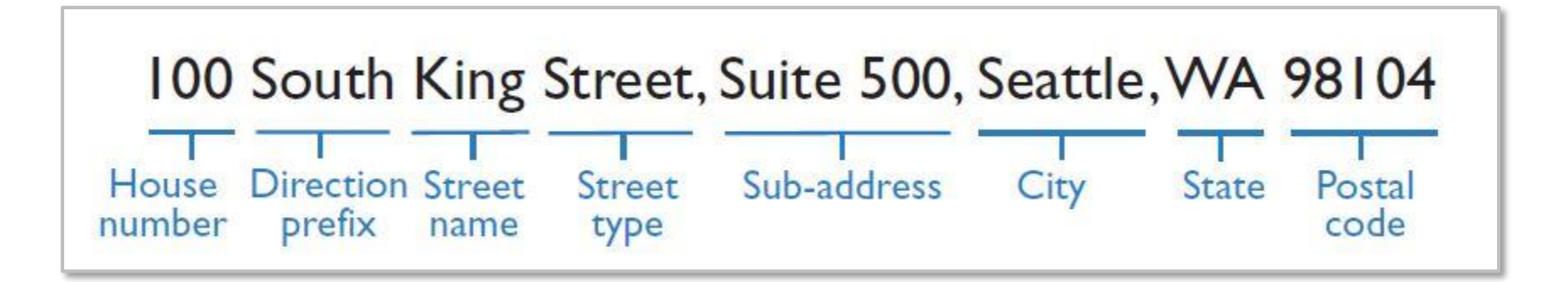

Geocoding is based off the typical address scheme for the US, in which one side of the street contains even house numbers while the other side of the street contains odd house numbers.

Image used with permission. Copyright © 2017 Esri. All rights reserved. [Modeling Our World, pg.168]

## How Address Matching Works

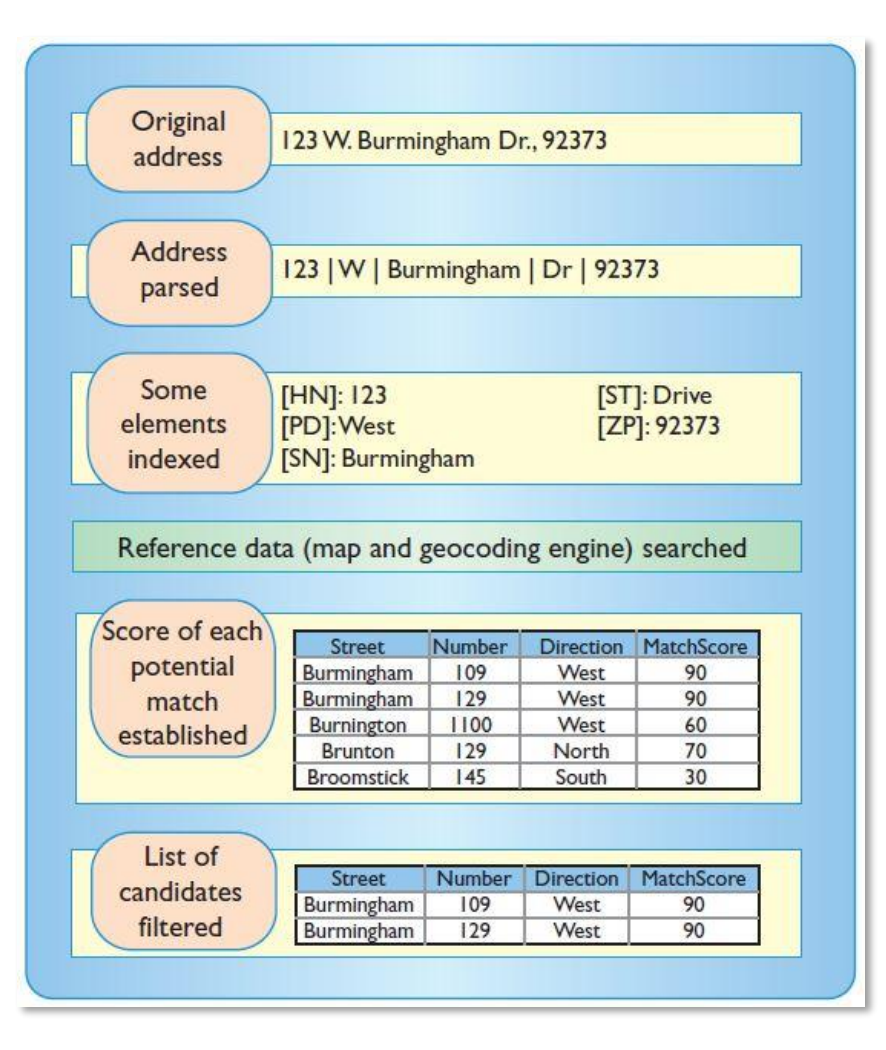

- The geocoding process uses an algorithm to find the geographic location of addresses.
- **First, a street segment is identified using** the zip code and street name.
- **Next, the geographic location of the** address is matched using the building number to determine how far down the street and on which side of the street the building is located.

# Geocoding Accuracy

The locational accuracy of geocoded addresses may vary from urban to rural areas due to the algorithm used to generate the geographic locations of addresses

- Algorithm assumes equal size of parcels along a road route (aka evenly distributed).
	- For Example, Rural parcel sizes ranging from 2.5 ac to 15 ac along a route
- Geocoded addresses in urban areas are usually more reliable than those in rural areas.

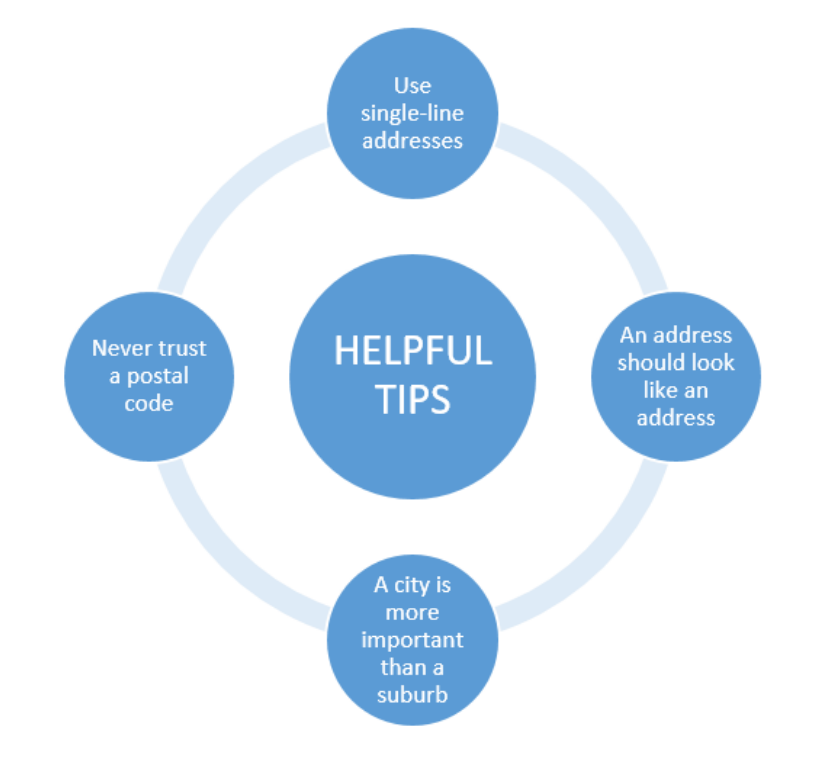

# Address Matching Reference Data & Locator Creation

The Geocoding Process (address matching ) requires a series of steps:

- \* Build or Acquire Reference Data
	- For example, street networks, parcel centroids or zip code polygons.
- Standardize Reference Data Addresses
	- Parse out each address element to it's own field or fields.
- \* Select an Address Locator Style
	- Format of the input addresses is the driving factor.
- Build an Address Locator
	- 1. Selecting an address locator style
	- 2. Loading reference data from one or more feature classes.
- Perform address matching

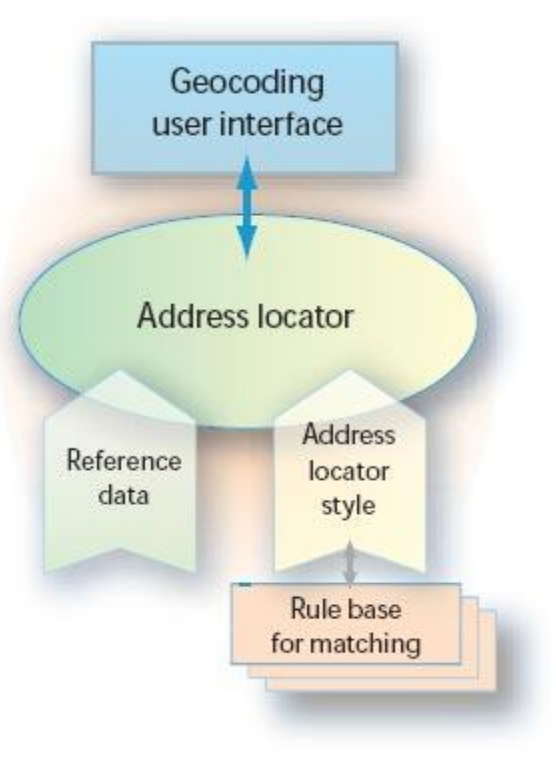

#### Common Address Locator Styles

- 1. U.S. Address Dual Ranges
- 2. U.S. Address One Range
- 3. U.S. Address Single House
- 4. U.S. Address Zip 5-Digit
- **Gazetteer**
- 6. Single Field

#### **Common address locator Address data** Reference data Map of reference data styles for the United States in the input table address fields with sample matched address **U.S.Address-Dual Ranges** House From Left House To Left Finds input addresses with house number, All address elements **House From Right** street, and zone on reference data containing are contained in a House To Right single field in the street centerline segments with from- and to-**Prefix Direction** input table. Prefix Type 347 Garcia Road address ranges on the right and left side. This **Street Name** locator can place an address point on the Examples are Street Type correct side of the street. By default, addresses 320 Madison St. Suffix Direction are placed at a 20-foot offset on the left or N2W1700 County Rd Left Zone right side of the street. 105-30 Union St **Right Zone** All address elements House From U.S. Address-One Range are contained in a House To strigle field in the Similar to the U.S. Streets and Zone Prefix Direction 134 Parnassus Street input table. address locator style, but works with street Prefix Type centerlines with from- and to-address **Street Name** Examples are Street Type ranges, without information about right 2 Summit Rd Suffix Direction and left sides. Addresses are located along N5200 County Rd PP Zone the street centerline. 115-19 Post St. All address elements **House Number** U.S. Address-Single House are contained in a Prefix Direction single field in the Finds input addresses with street and zone. Prefix Type input table. fields on reference data where each feature **Street Name** represents one address. The reference data **Street Type** 134 Camino Altre Examples are can be points, such as building or parcel 71 Cherry Ln. Suffix Direction W1700 Rock Rd. Zone centroids, or polygons, such as parcels and 38-76 Carson Rd. buildings. Five-digit ZIP Code U.S. Address-ZIP 5-Digit ZIP Code values are contained in a single field in the Finds input addresses consisting of a 5-digit trepur table. ZIP Code (postal code in the US). The reference  $\mathbf{o}$ data can contain points or polygons with ZIP Examples are Code values. If the reference data contains 90210 07.123 polygons, then the ZIP location is placed at the 87506 87112 centroid of the ZIP Code polygon. All place name elements Place Gazetteer are contained in a single City field in the imput table. State Finds places such as mountains, bridges, Indy 500 Speedway. Country rivers, and cities by feature names and Examples are Indianapolis Leeds Castle, England geographic zone such as city, state, and country. The reference data represent places Sapporo, Japan with either points or polygons and has fields for the place and geographical zone.

#### Single Field

Finds input addresses consisting of a user-defined key field, usually a place name or landmark. The reference data can contain points or polygons with a key field with values that match the input address key field.

Cafe Cabrillo **NINI15** 

in the input table.

Examples are

Features are identified Key field by a sext string, name, or code in a single field Note: A reference data field with light font style

ntarta de Nateira Secora de Gestalopo indicates that this field is cotional.

Sarta Te Convertion Card

Georgia O'Keeffe Museum

#### U.S. Address: Dual Ranges

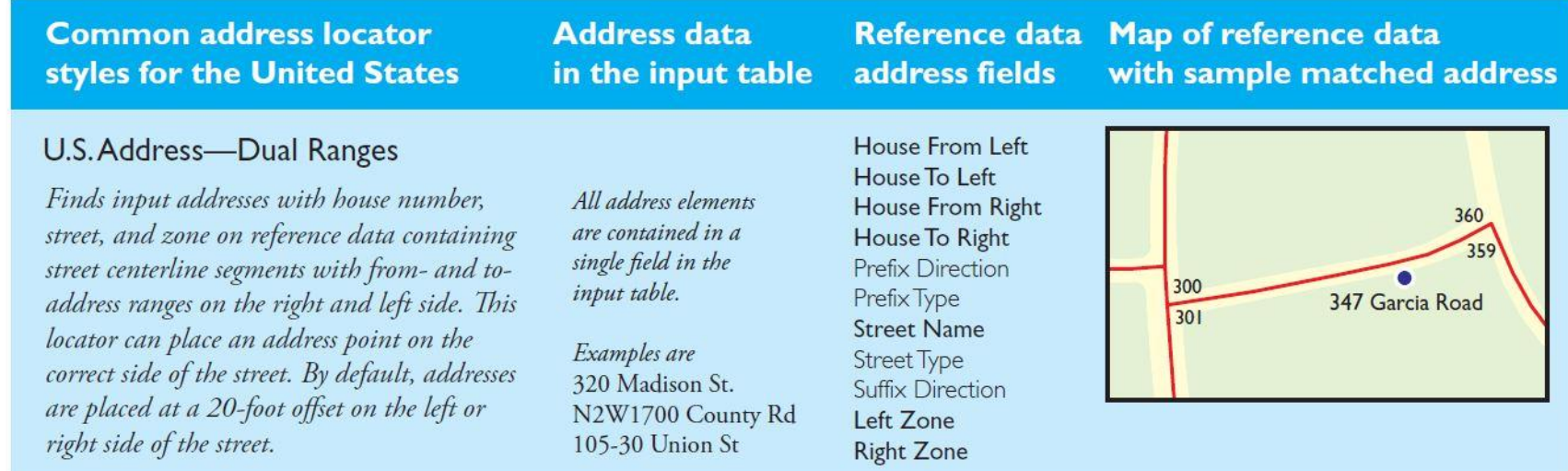

#### Most commonly used address locator.

Image used with permission. Copyright © 2017 Esri. All rights reserved. [Modeling Our World, pg.175]

#### U.S. Address: Single House

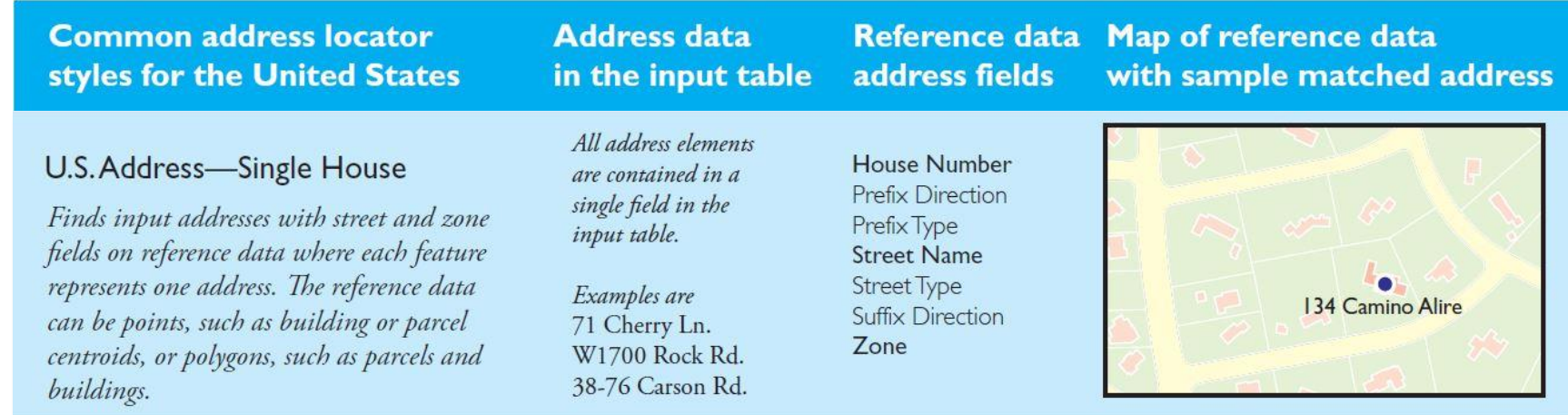

#### Often used in address locators derived from parcel centroids.

Image used with permission. Copyright © 2017 Esri. All rights reserved. [Modeling Our World, pg.175]

### U.S. Address: Zip 5 Digit

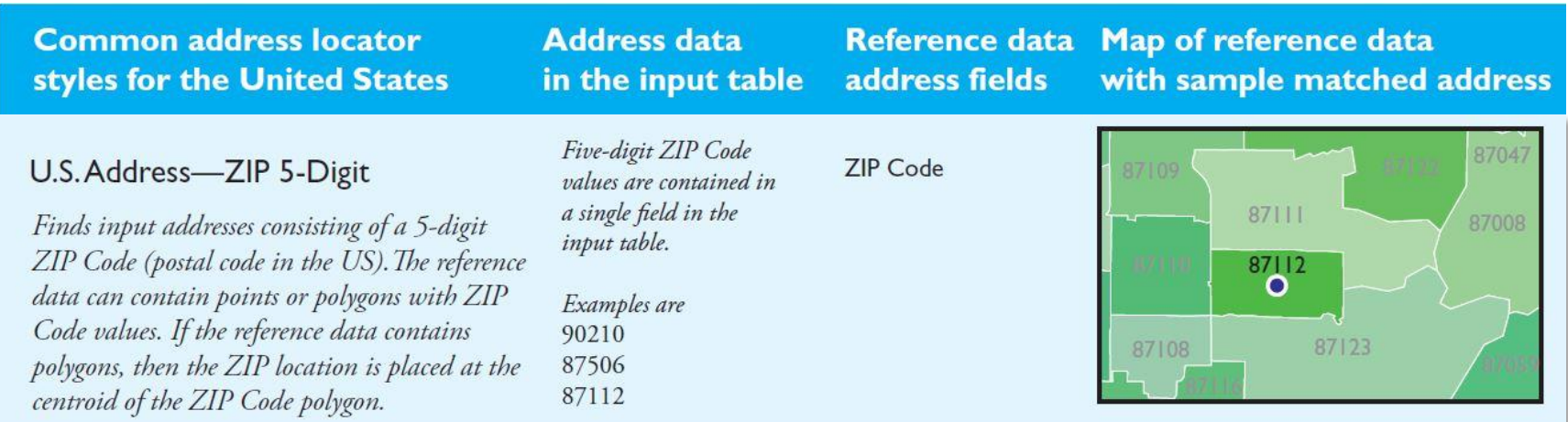

#### Less refined, obscures sensitive data.

Image used with permission. Copyright © 2017 Esri. All rights reserved. [Modeling Our World, pg.175]

### ArcMap Geocoding Steps

#### 1. Add an Address Locator

2. Geocode Addresses

3. Rematch Addresses

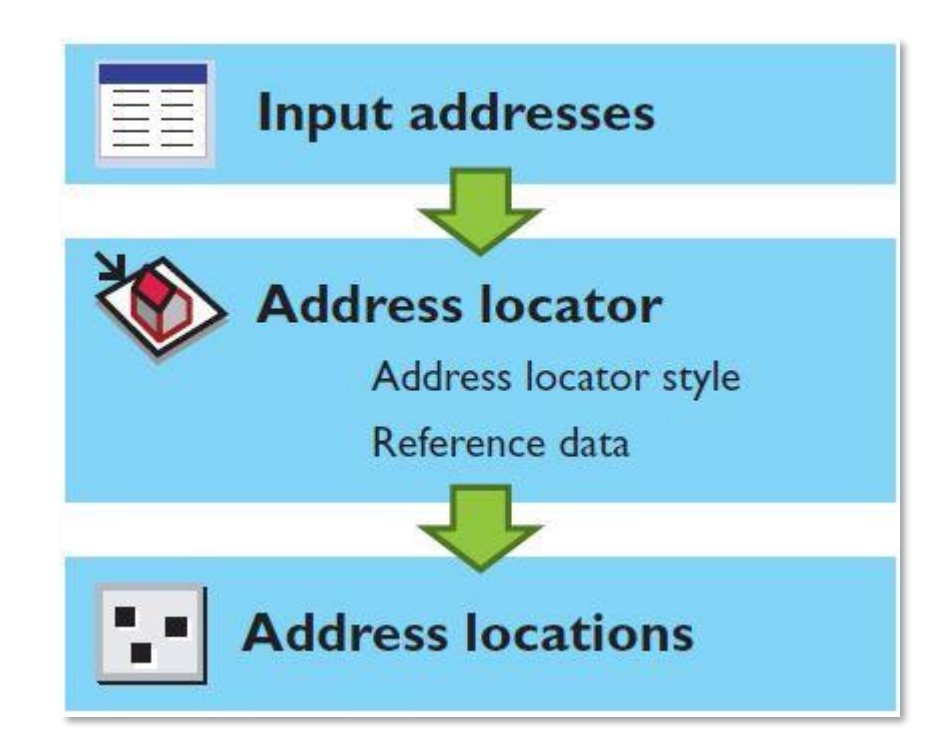

Image used with permission. Copyright © 2017 Esri. All rights reserved. [Modeling Our World, pg.174 ]

## Add an Address Locator

#### I Add an address locator Add one or more address locators to Address locator AddressPoint an ArcMap document 505 509 05 & RIO 2004 - 2004 CALLE DE LEON CONEJO DR 4 PA 2005 CALLEDELALDEZ ALLE 608 612

Image used with permission. Copyright © 2017 Esri. All rights reserved. [Modeling Our World, pg.179 ]

## Geocode Addresses

#### 2 Geocode addresses

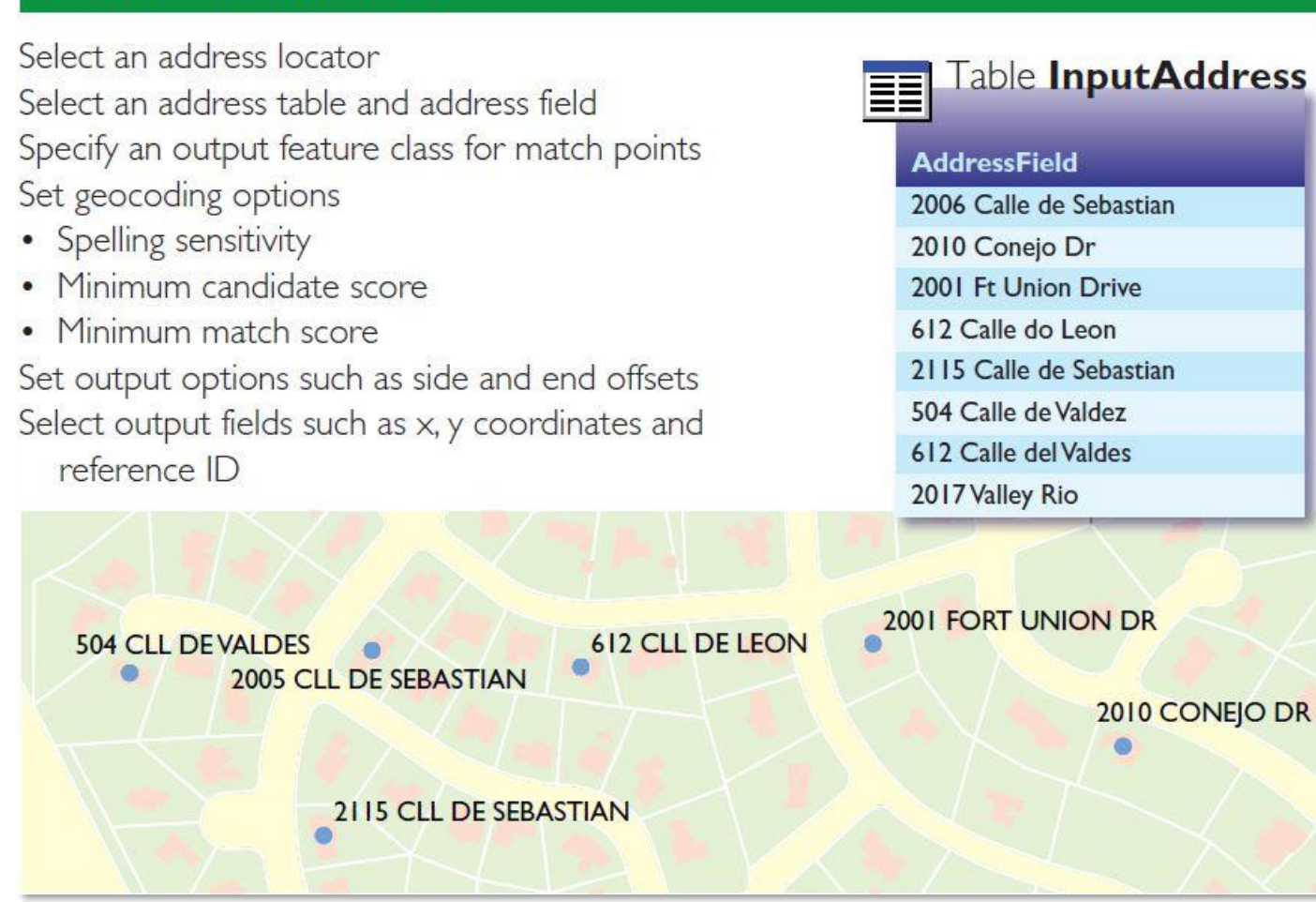

Image used with permission. Copyright © 2017 Esri. All rights reserved. [Modeling Our World, pg.179 ]

## Rematch Addresses

#### 3 Rematch addresses

Refine address matches by

- Adjusting spelling sensitivity
- Adjusting score values
- Correcting spelling errors
- Choosing tie matches on the map
- Picking address from the map The geocoding result table shows both input and matched addresses with score values

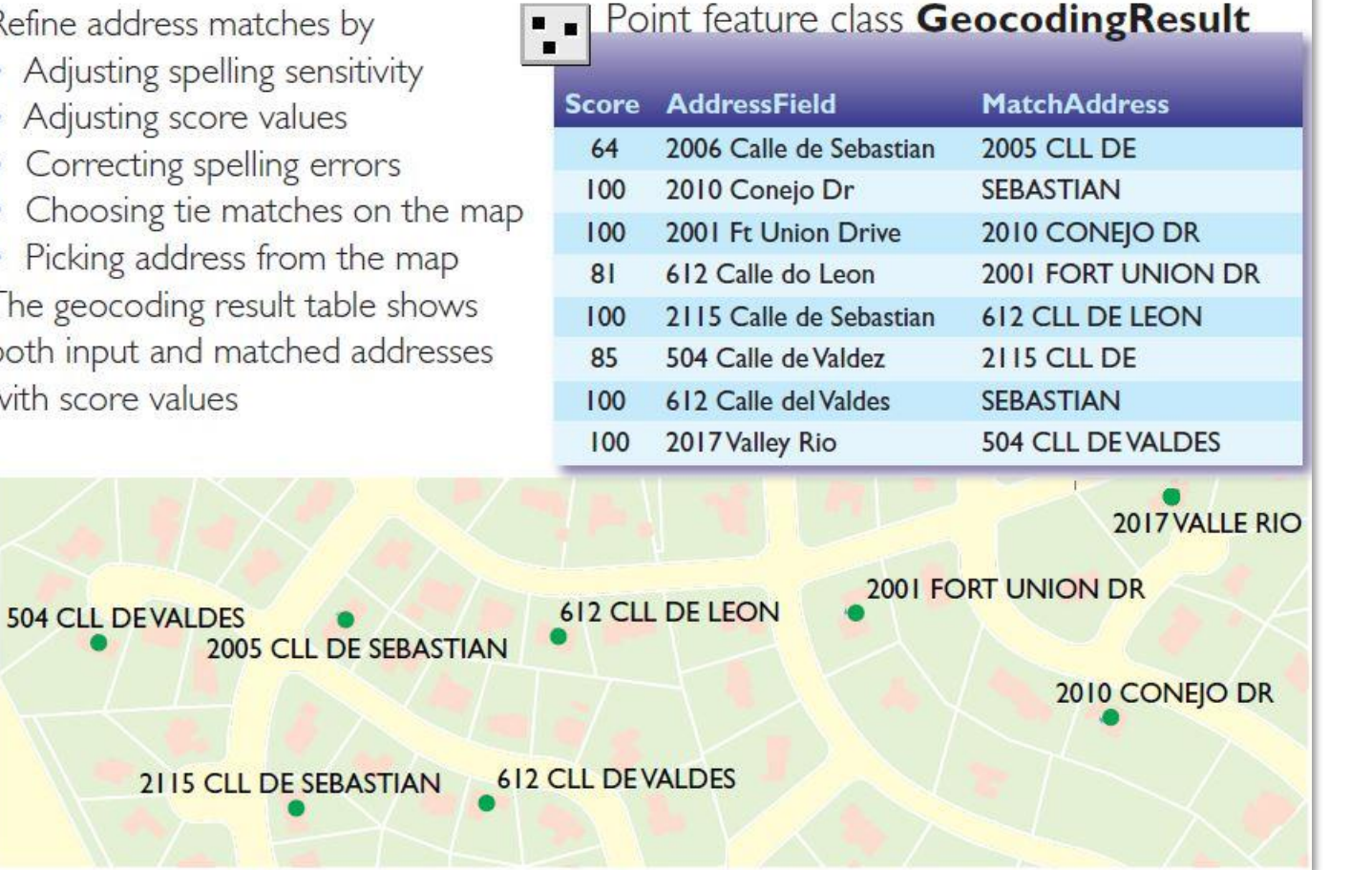

Image used with permission. Copyright © 2017 Esri. All rights reserved. [Modeling Our World, pg.179]

#### Example: Basic ArcMap Geocoding, Civic Centers

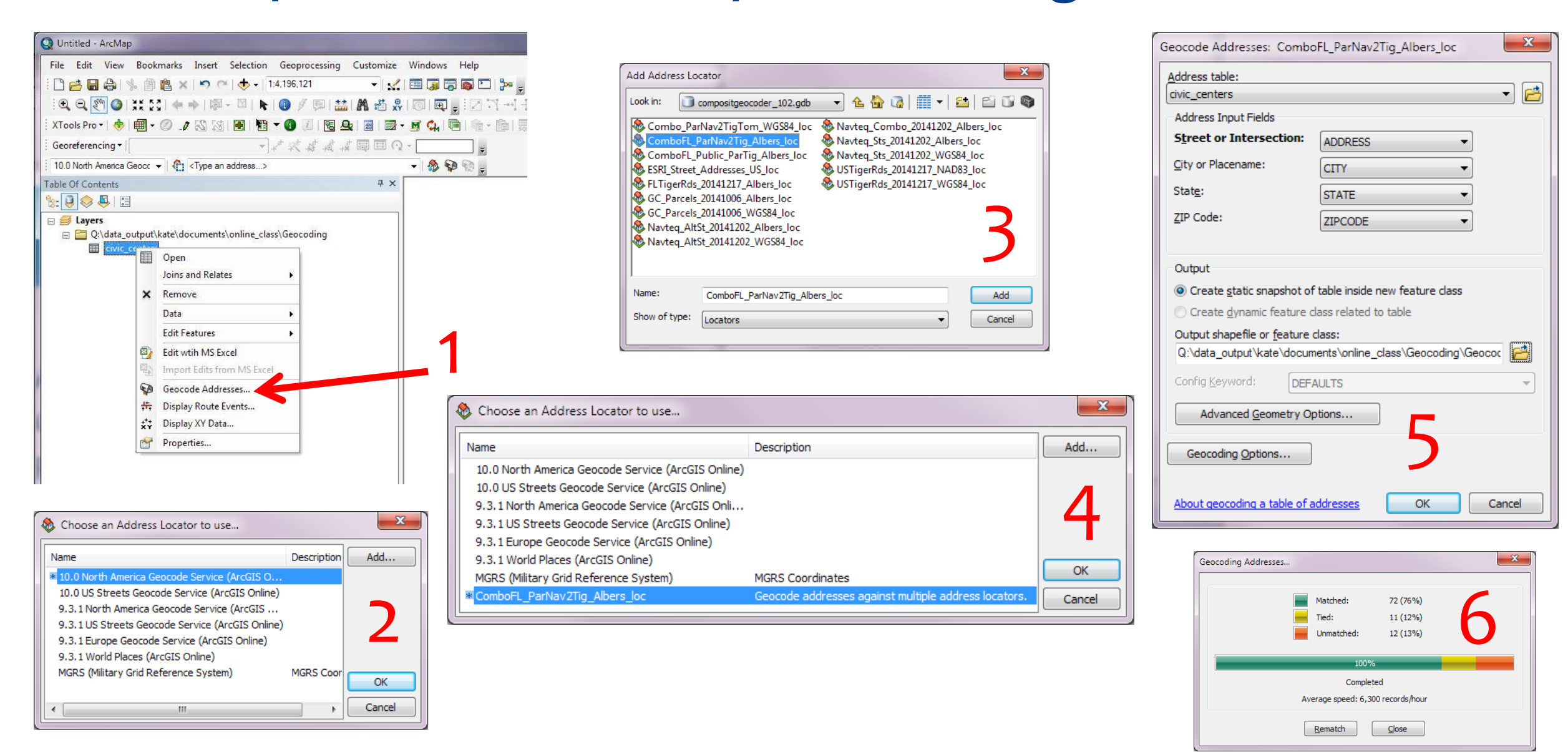

#### Example: Basic ArcMap Geocoding, Civic Centers

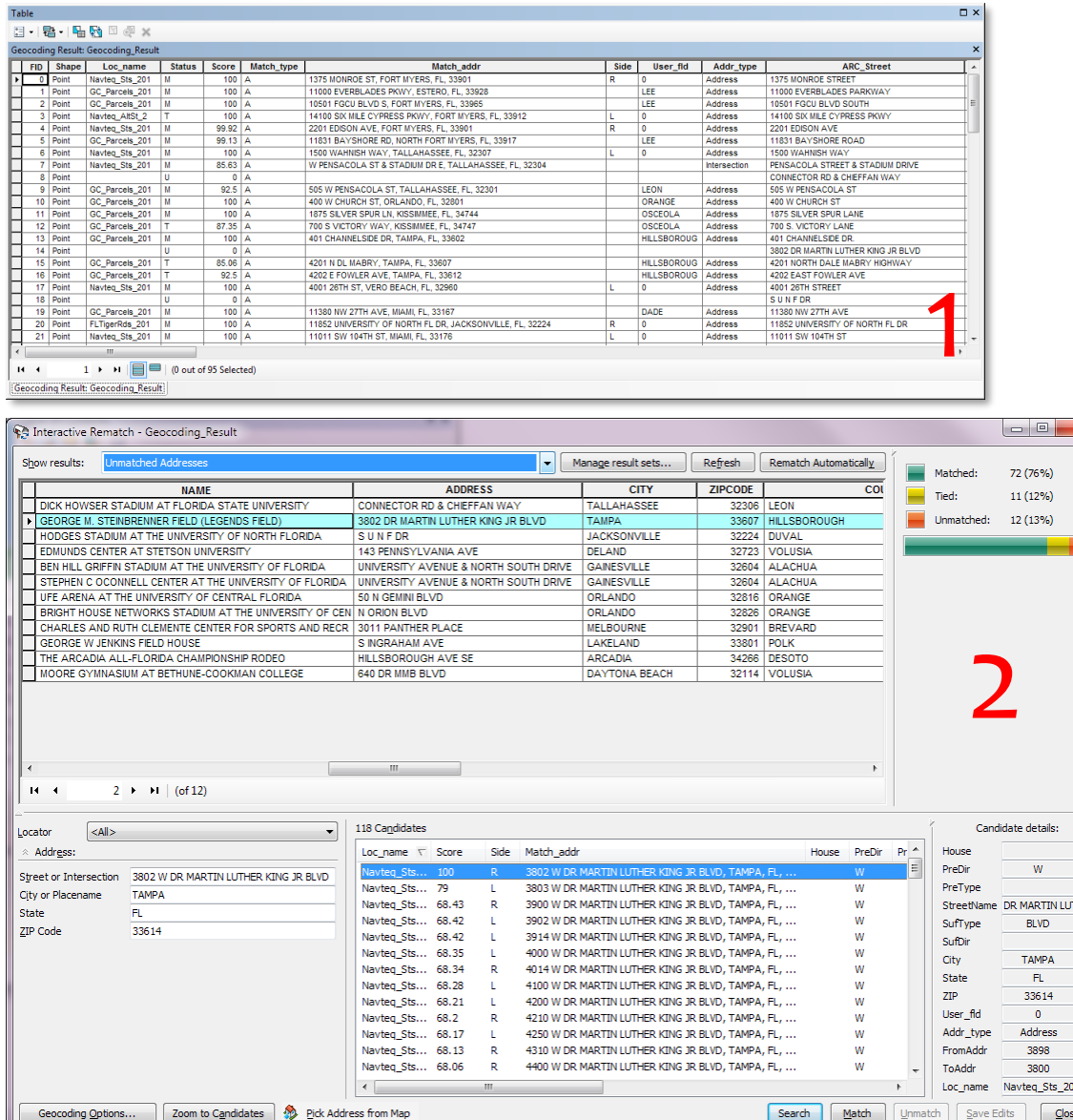

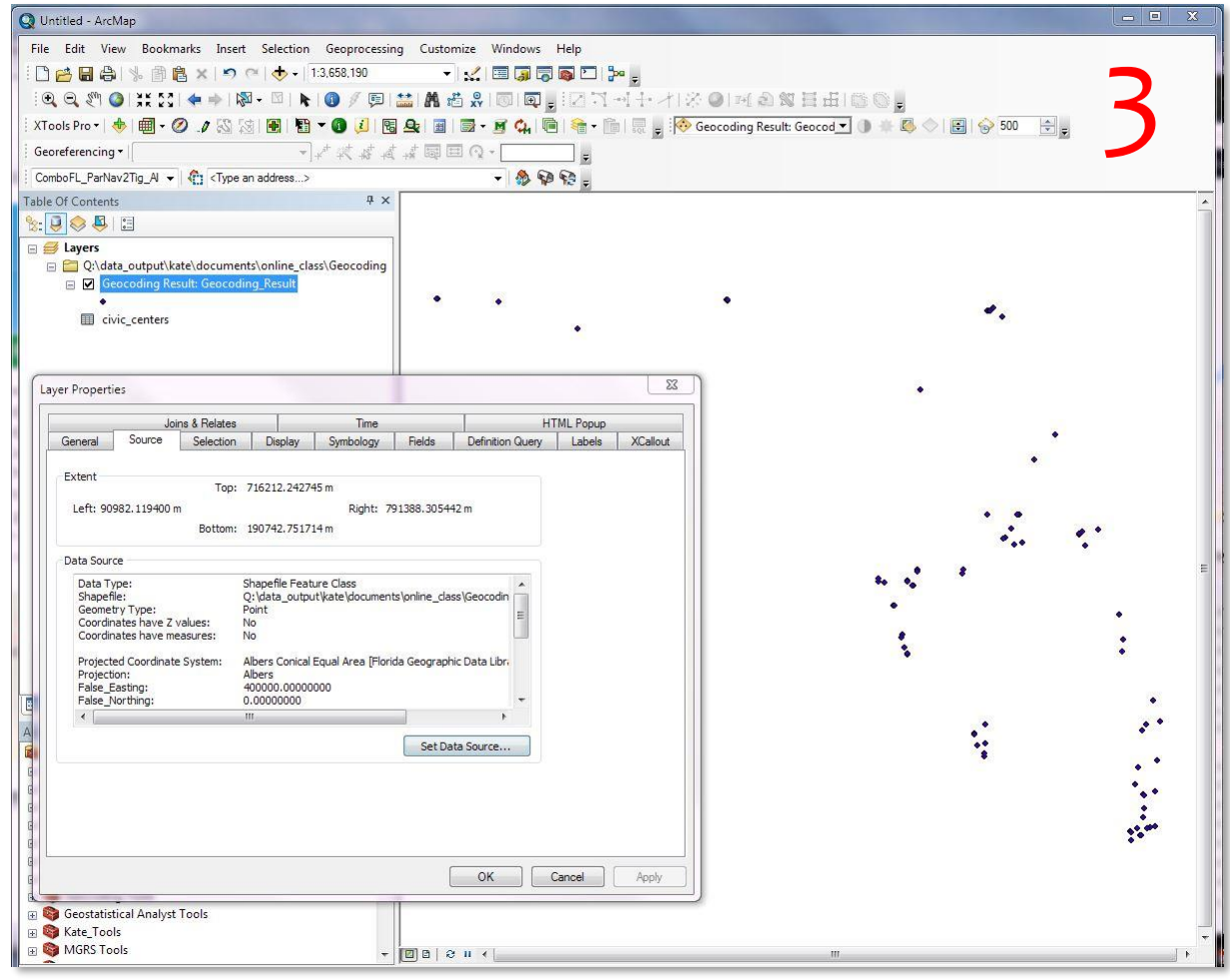

#### Resources & Sources

- TIGER API Access, batch geocode (web interface):
	- <https://geocoding.geo.census.gov/geocoder/locations/addressbatch?form>
- Texas A&M Geocoding Services
	- <http://geoservices.tamu.edu/Services/Geocode/>
- ArcGIS Python API: batch geocode() method
	- <https://developers.arcgis.com/python/guide/Batch-Geocoding/>
- Improving batch geocoding performance
	- <https://blogs.esri.com/esri/arcgis/2011/02/09/tuning-a-locator-for-improved-performance/>
- Zeiler, M., & Murphy, J. (2010). Modeling Our World, 2nd Edition: The ESRI Guide to Geodatabase Concepts (pp. 164-181). Redlands, CA: ESRI Press.
- Cardinal and Ordinal Numbers Chart
	- <http://www.mathsisfun.com/numbers/cardinal-ordinal-chart.html>

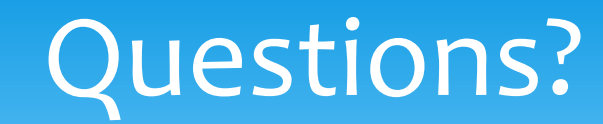

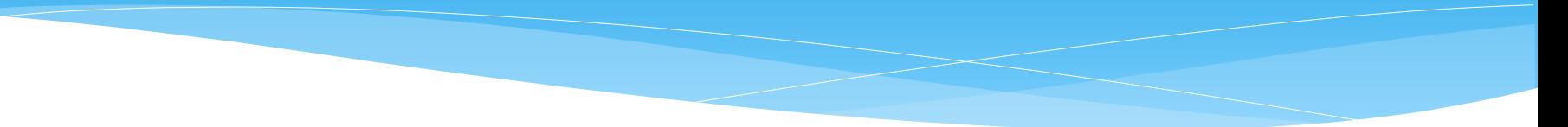

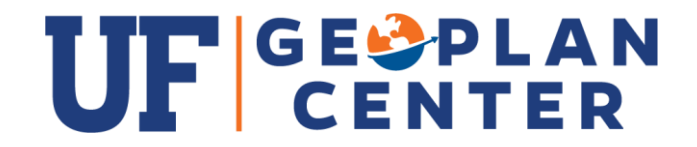